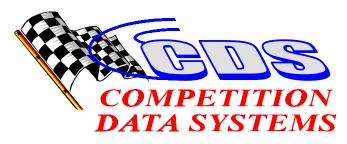

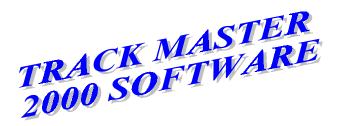

www.competitiondata.com

## **ONLY TRACK MASTER 2000 GIVES YOU:**

**FLEXIBILITY** to analyze data the way YOU choose, using XY plots, Signal vs Signal plots, Map plots, Suspension Animation Displays, Histograms, Bar Graphs, Numeric Displays, Driver Controls Graphics, Text Reports, Map Markers and more!

**CONTROL** to design screens the way you want, deciding for yourself which plots to put on the screens, how to arrange them, and what data to display in them.

**SPEED & POWER** that can only be had with true 32 bit software designed exclusively for Windows 95<sup>®</sup> (and higher). TM 2000 loads and calculates data faster than any competing products - Guaranteed!

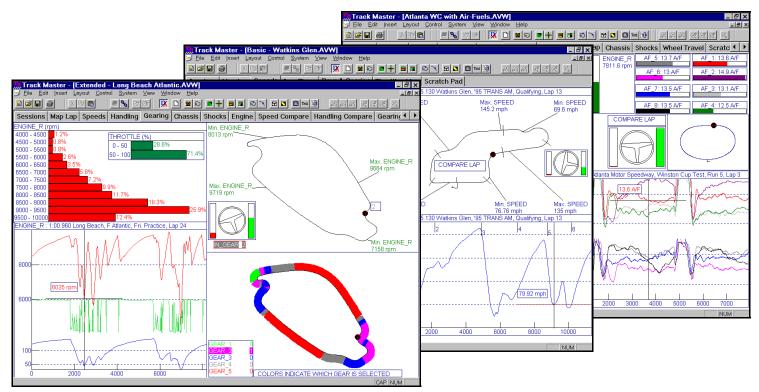

- ARRANGE displays and graphs to create screens or "pages" the way YOU want. Number of pages limited only by available memory
- NAME your pages using labels you prefer such as "GEARS", "CHASSIS", "SHOCK ANALYSIS" etc.
- HOT LINK displays and graphs together so when you change to a different lap, move the cursor, or zoom a graph ALL LINKED ITEMS AUTOMATICALLY UPDATE
- DESIGN map reports using CUSTOM MAP MARKERS (including segment times) for easy visual analysis

- CREATE groups of pages (called "views") and save them for future re-use allowing fast and methodical analysis
- ANALYZE your data any way you want with preprogrammed AND user programmable math channels
- ADD NOTES to any display or graph using the text control
- PRINT IN COLOR using any WIN 95 Compatible printer
- TRUE 32 BIT PERFORMANCE takes full advantage of the WIN 98 user interface including long file names, toolbars, context sensitive menus, help, and click & drag zoom & pan

### CDS TRACK MASTER 2000

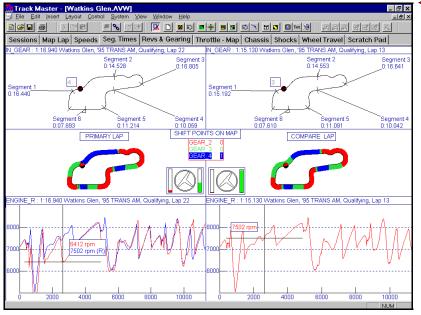

- SIDE BY SIDE COMPARISONS are simple to do. Here are segment times, shift points, RPM's and Driver Controls for 2 laps. The left hand column of plots shows data from a "decent" lap, while the right hand column shows data from the best qualifying lap. Only TM 2000 gives you the power and flexibility to organize data this way.
- THE "FLYING BOX" attached to the cursor in the 2 upper map plots shows which gear the car is in. Notice that on the "decent lap" the car is in 4th while on the "best" lap, it is in 3rd. The SEGMENT TIMES markers in the 2 upper maps are automatically positioned at the same exact track position for both laps, making the need for multiple beacons obsolete.
- THE MAPS IN THE CENTER of the screen show the exact shift points for each lap, as well as which gear is being used at every point on the track, making gearing analysis as easy as it can be.
- THE CURSORS IN ALL THE PLOTS are "Linked" to each other, so that as you move any one, they all update.
- ALL THE NOTES ON THESE SCREENS were created using the Text Tool built into TM 2000, which makes it a snap to add notes to graphs.

- SWITCHING FROM SCREEN TO SCREEN by clicking on the Page Tab is nearly instantaneous. Each custom screen can be given a meaningful name, reducing confusion.
- HISTOGRAMS aid in analyzing complex data such as Shock Speeds. Here are histograms of the 4 shock speeds, along with distance plots of the shock speeds, the Driver Controls, Track Map, and 3-D Chassis Animation, all in one nicely organized page.
- BY ZOOM LINKING the histograms to the X-Y plot, they
  analyze and display only the portion of the lap you are
  zoomed in on. This powerful feature allows you to quickly
  zero in on the portions of the data important to YOU.
- 3-D CHASSIS ANIMATION can be rotated both horizontally and vertically (even as it is animating!) The fixed plane (green) shows the chassis at static ride height while the red plane shows the relative movement from static. These chassis planes can be shown as wire frames (as they are in this example) or as solid planes (as shown on the next page).

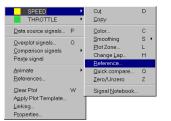

appear in the report.

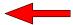

**STATE OF THE ART** Context Sensitive Menus (Speed Menus) are used throughout the program, and are accessed by simply "Right Clicking" on any object.

#### MAP BASED REPORT DESIGNER

- CREATE map based reports using the improved map markers facility which enables you to position markers wherever you would like them to
- MAP MARKERS appear on Map Plots positioned exactly as you arranged them on the design page.
- NOTE that a Custom Marker can display the Minimum, Maximum, Average, or Absolute Value of any Signal (including Math Signals).

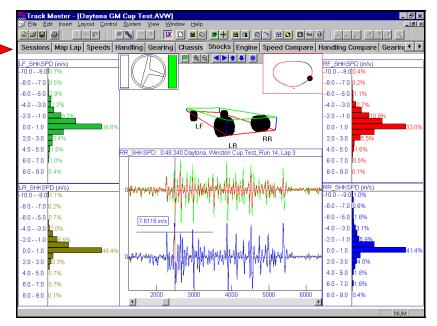

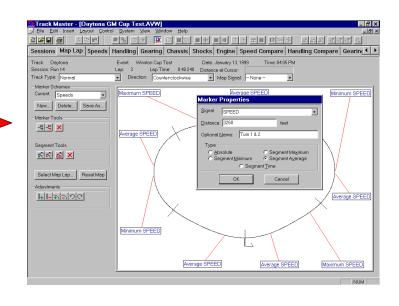

# THE FUTURE OF DATA ANALYSIS

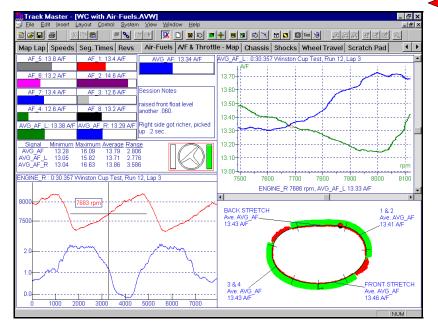

- representation of the "Chassis Plane". This screen shows the reference plane (green) and moving plane (red) as solids. (the example on the opposite page uses the "wireframe" option. As you move the cursor around the map of the track or across a x-y plot, the chassis and all the bar graphs update or "animate" Moving the cursor can be done manually point by point, or can be run automatically at 3 selectable speeds. This screen also demonstrates that you can easily have more than 1 chassis animation showing several views of 1 set of data, or even view several data sets side by side.
- THE PRIME BENEFIT of the Chassis Animation is that
  it lets you watch actual action of your chassis on the track,
  rather than trying to visualize it yourself while looking at
  graphs. Of course you can also look at the graphs in TM
  2000 if you like. The small graph in the lower right of this
  screen might not seem useful until you realize that any
  graph, no matter how small, can be instantly zoomed to full
  screen with 1 keystroke.
- BAR GRAPHS displaying all the common chassis parameters have been added to this screen. This illustrates that in TM 2000 you can "layer" displays on top of each other to create screens as you want them to appear rather than being constrained by someone else's idea of how to show the data.

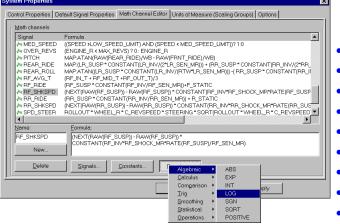

- INTUITIVE PAGE LAYOUTS enable you to view many channels of data on one screen. On this page we have air/ fuel ratio for all 8 cylinders of a Winston Cup motor shown in bar graphs on the left. The bar graphs are arranged as if you were viewing the engine "from above". Obviously, this is particular data is arranged for a Ford engine. The average air/fuel Ratio for the left and right side cylinders are also shown in bar graphs as well as the average for the whole motor. (These averages are formulated using the Math facility in TM)
- THE MAP PLOT IN THE LOWER RIGHT shows
  throttle position and fore/aft G superimposed on a map of
  the track. This type of plot (unique to TM 2000) is a quick,
  easy to understand picture of where the driver can pick up
  the throttle and where he must back off. Also shown on this
  map plot are markers of average air/fuel ratio for the 4 main
  sections of the track. Map markers can be easily set up for
  any variable in TM.
- THE XY PLOT in the upper right shows average air/fuel
  for the right side cylinders in blue, with the left side in
  green. The graphs are plotted against Engine RPM, and
  show how drastically the air/fuel ratios change as the
  engine pulls through its RPM range. These plots illustrate
  how easy it is to boil down "data" into the easy to see
  "answers" that we really need.

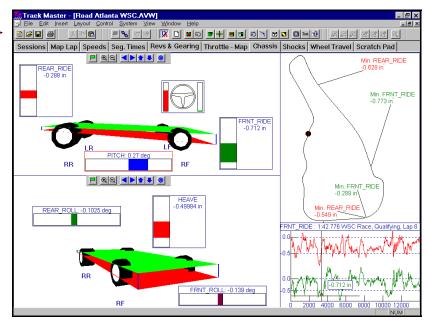

**THE MATH CHANNEL FACILITY IN TM 2000** is the most advanced available with many unique and powerful features. Performance is so good that when you plot a signal, you can't tell if it is a raw recorded signal or a math signal nested many layers down in the math channels!

- ALGEBRAIC FUNCTIONS
- TRIGONOMETRIC FUNCTIONS
- LOG AND EXP FUNCTIONS
- STATISTICAL FUNCTIONS
- CALCULUS FUNCTIONS
- COMPARISON FUNCTIONS
- SMOOTHING OPERATORS
- LOGICAL OPERATORS
- IF-THEN-ELSE CONSTRUCTS

- SYSTEM WIDE CONSTANTS
- SESSION SPECIFIC CONSTANTS
- NO LIMIT AS TO NUMBER OF FORMULAS OR LEVELS OF RECURSION
- COMPLETE CONTROL HOW DATA IS MODIFIED PRIOR TO INSERTION INTO A MATH SIGNAL
- CONTROL OF SAMPLE RATE AT WHICH A MATH SIGNAL IS RESOLVED

# THE FUTURE OF DATA ANALYSIS

- TM 2000 IS PERFECT FOR DRAG RACING. In this
  screen we have all 8 EGTs (Exhaust Gas Temperatures)
  shown both in bar graph form AND as XY Plots. Notice that
  the EGTs are fairly well balanced with the biggest
  difference being between and Cylinder #1 and #3. The low
  temperatures indicate that this data is from an acohol
  powered car.
- CLUTCH SLIP is automatically calculated for you, and is displayed as a green trace on the XY Plot in the lower right and shown in the green bar graph in the center. CLUTCH SLIP can be displayed in terms of either "percent" or RPM, your choice.
- THE RPM HISTOGRAM (in the lower left of the screen) shows that the engine spent a lot more time in the 7000 to 7800 RPM range compared to the 7800 to 8600 RPM range. This a because the driver shifted 1st-2nd early (at about 8060) instead of stretching it all the way to 8600 RPM.
- WITH THIS SCREEN and perhaps 1 more to display fuel system data, the typical drag racer can analyze all his data from a run in a few minutes, and be back tuning his car for the next pass rather than struggling with a less flexible software program.

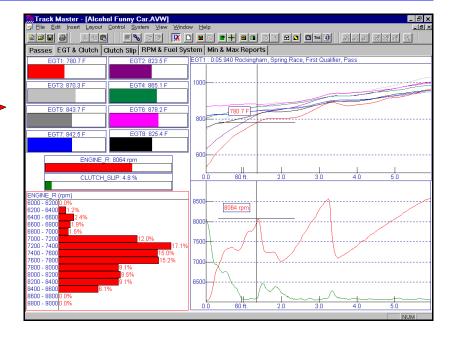

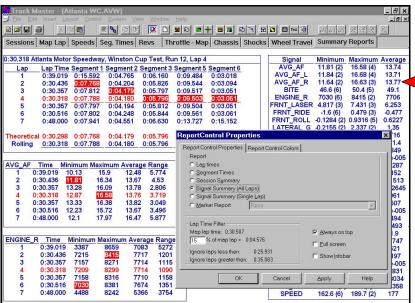

### **PC Requirements & Recommendations**

- IBM Compatible with Windows 98SE, 2000, NT, ME, and XP
- SVGA graphics required, 1024x768 (XGA) graphics recommended
- 32 MB or more RAM
- Pentium 3 or higher recommended.
- 40 MB Available Hard Disk Space, CD ROM Drive for installation.
- PCMCIA slot for memory card option
- COMPETITION DATA SYSTEMS

### www.competitiondata.com

Competition Data Systems, Inc. Williamsville, NY Voice: (716) 631-2880 Fax (716) 631-9930

- THE REPORT GENERATOR in TM 2000 is extremely flexible and powerful. The SEGMENT TIMES REPORT shows segment times for every lap in the session. At the bottom of the report the FASTEST ROLLING LAP and FASTEST THEORETICAL LAP are displayed, along with their segment times.
- THE AVERAGE AIR/FUEL and the ENGINE RPM reports in the lower left are examples of "All Laps" type reports, where the min, max, average, and range for each lap is reported. In the upper right is an example of a "Session Summary" where only 1 line is devoted to each chosen signal, and the parentheses after each item indicate which lap the min or max occurred on.
- THE PROPERTIES BOX for reports includes a usercontrollable "Lap Time Filter" so that you have control of which laps are considered in reports. This makes it easy to exclude slow or "in" laps, spins, etc.

### **OTHER FEATURES & OPTIONS**

- NEW "Dyno mode" for using TM on engine and chassis dynos. See the separate dyno brochure for details.
- NEW "Command View" option for graphic viewing of live data from Commander II. See the separate brochure for details.
- Integrated record keeping with session notebook
- · "Resume from last save" mode
- Design / Analyze mode switch
- Automatic update after data download by Command-Link
- Automatic Track Map regeneration when changing to a different track
- Display and analyze data from MRA-LTS Simulation Software.
- Import Data from Pi V6
- ASCII Export of any data including math signals